# **Orologio Smart Watch**

**Manuale d'uso**

**Perfavore leggi il manuale prima dell' uso.**

# **1. Avviso di sicurezza**

- Le informazioni in questo documento non verranno modificate o estese senza avviso.
- L'orologio dovrebbe essere caricato almeno due ore prima dell' uso.
- Codice di Sicurezza: Il codice originale è 1122, questo codice evita l'utilizzo dell' orologio da altre persone senza il tuo permesso.
- Perfavore cambia il codice originale per salvaguardare le tue informazioni personali.

# **2.Dettagli del prodotto:**

**2.1** Dettagli del prodotto

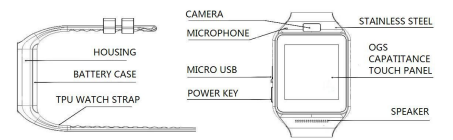

Pulsante alimentazione: Tasto Accendi/Spegni; Illumina/Sospendi il display; Ritorna al menu principale

# Porta USB:Ricaricare/Data

Touch Screen: ogni funzione (menu principale) sarà visibile e selezionabile sul display

# **2.2** Informazioni veloci sul prodotto

Puoi passare alla pagina successiva scorrendo il display verso sinistra, e tornare alla pagina precedente scorrendo il display verso destra. Puoi entrare nel pannello di notifica scorrendo dall' alto in basso, e tornare al menu principale scorrendo dal basso verso l' alto. Se lo scorrimento è troppo breve, potrebbe segnalare un errore con un "click".

# **2.3** Display Orologio

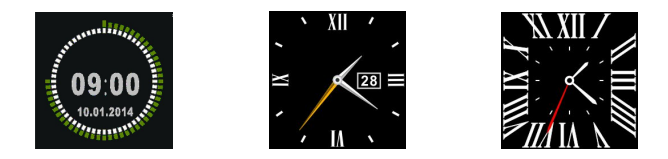

Metodo d'impostazione:

Metodo 1: Premi il pulsante d'alimentazione, quando sei in modalità orologio, cliccando sul centro dello schermo, potrai scegliere tra diverse interfaccie disponibili quella che tu preferisci.

Metodo 2: Premi il pulsante d'alimentazione, Menu principale: impostazioni—impostazioni telefono--standby menu display -- sblocca selezione, scegli l'interfaccia che preferisci.

# **2.4** Impostazioni del tema del prodotto

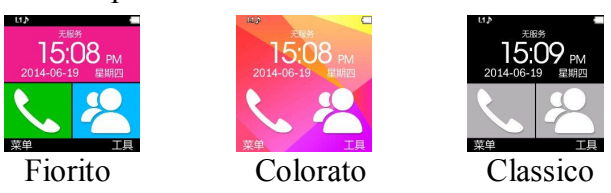

Metodo d'impostazione:

Menu principale: Impostazioni tema, scegli il tema che preferisci.

# **3. Uso rapido del prodotto**

**3.1** Scarica il software di sincronizzazione.

Scannerizza il codice  $\ddot{\mathbb{S}}$ , scarica l'applicazione compatibile con il tuo smartphone android. Questa applicazione viene soltanto usata per la sincronizzazione tra smartwatch e smartphone, e non accede alla funzione gprs del tuo smartphone.

Se hai già proveduto a scaricare il software,verifica perfavore la versione e utilizza la versione più recente, in modo d' assicurarti d' un funzionamento normale di tutte le funzioni. Se necessario, esegui l'upgrade alla versione più attuale.

**3.2** Installazione ed uso del sofware di sincronizzazione

• Installazione dell'applicazione android:

Installa perfavore l' applicazione android sul tuo smartphone. Puoi installarlo salvando l' applicazione nella memoria interna del smartphone oppure usando l'assistente Sync.

Uso dell' applicazione android (dopo l' installazione)

(Smartphone) Impostazioni -- Accesso—Entra in modalità di notifica Bluetooth, attiva il servizio Bluetooth. (perfavore scegli "si" se viene mostrato un avviso di notifica) l'applicazione si avvia automaticamente in background e la funzione di sincronizzazione viene attivata come segue:

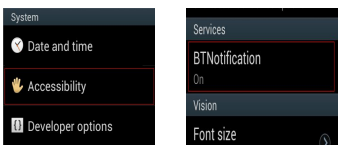

Clicca su Notifiche Bluetooth e scegli il servizio di notifica, seleziona il tuo servizio personale di notifica o quello di sistema.

Servizio telefonico includono gli sms e le chiamate entrante.

**Nota:**

**Perfavore non chiudere il servizio di notifica bluetooth quando stai eliminando o chiudendo software (neanche in background). Se viene chiuso questo avrà impatto sulla funzionalità di sincronizzazione tra smartwatch e smartphone.**

## **3.3** Connessione Bluetooth e Funzione di Sincronizzazione

3.3.1 Da smartphone a smartwatch

Impostazioni telefono—accendi il Bluetooth –cerca dispositivi, perfavore clicca su "connetti dispositivi" quando viene trovato il smartwatch GV08, scegli anche "si" sul tuo smartphone, cosi viene stabilita la connessione.

Perfavore clicca su "si" quando ti viene richiesto di sincronizzare la rubrica telefonica. Nel fra tempo è anche consigliato di scegliere "non ricordarmi nuovamente", cosi non ti verrà più richiesto al prossimo collegamento.

Nota: Quando la connessione è stata effetuata (2 à 5 minuti), il tuo smartwatch te ne informerà, da quel momento i tuoi messagi entranti sul tuo smartphone saranno visibili anche sul tuo smartwatch.

3.3.2 Da smartwatch a smartphone

BT Dialer su GV08—cerca nuovi dispositivi—smartwatch trovato (ad esempio s9500) --connetti. I passaggi successive sono uguale a 3.3.1

**3.4** Funzione di Base

**3.4.1** Messagi

Sincronizzazione di messagi fra smartphone e smartwatch.

#### **3.4.2** Bluetooth

Attivare o disattivare la funzionalità Bluetooth.

#### **3.4.3** Registro chiamate

Puoi consultare la cronologia delle tue chiamate dopo esserti sincronizzato con il bluetooth. Mostra tutte le cronologie, incluse le chiamate perse, chiamate effetuate e chiamate ricevute; Puoi verificare la data, l'orario ed il numero telefonico delle chiamate perse dopo averle selezionate, e richiamare il numero.

**3.4.4** BT dialer

Per dispositive connessi da smartwatch

## **3.4.5** Notifiche a distanza

Quando ricevi un sms, una chiamata o un avviso da un altra applicazione sul tuo smartphone, il smartwatch ti darà un avviso.

#### **3.4.6** Macchina fotografica a distanza

Puoi usare la fotocamera del tuo smartphone per riprendere delle foto tramite il smartwatch, però prima devi attivare la funzione fotocamera sul tuo smartphone.

# **3.4.7** Anti-perso

Il smartwatch può cercare il smartphone, o al contrario.

## **3.4.8** Impostazione

Nota: imposta display orologio e tema nelle impostazioni del telefono. Nelle impostazioni di sicurezza **il codice di sicurezza è 1122.**

## **3.4.9** Pedometro

Può essere utilizzato come strumento per monitorare e controllare meglio i movimenti insufficienti o eccessivi misurando il consumo di calorie basato sui dati rilevati, come il numero dei passi, la distanza, la velocità, il tempo, etc...Se vuoi tornare al menu principale, tenendo il pedometro attivo durante i movimenti, perfavore premi il pulsante d'alimentazione.

## **3.4.10** Monitor del sonno

Ti mostra la qualità del tuo sonno in base al tempo che stai dormendo.

## **3.4.11** Diario

Puoi impostare una data per ricordarti quando vuoi fare allenamenti, riceverai una notifica in tempo.

## **3.4.12** Risposta veloce

Puo scaricare il software di sincronizzazione quando scanerizzi "risposta veloce" , se disponibile una nuova versione, perfavore contatta il nostro agente, la nostra agenzia vi provederà d'un nuovo link per il download.

## **3.4.13** Ricerca intelligente

Puoi ricercare informazioni sul tuo smartwatch

**3.4.14** Allarme

**3.4.15** Calendario

**3.4.16** Calcolatrice

**3.4.17** Profili utenti

**3.4.18** File manager

**3.4.19** Riproduzione audio

Può riprodurre musica dalla memoria locale o da smartphone dopo attivato il bluetooth.

**3.4.20** Impostazioni tema

**3.4.21** Camera

**3.4.22** Registratore video

**3.4.23** Visualizzatore imagini

**3.4.24** Riproduzione video

**3.4.25** Registratore suono

**3.4.26** Smartphone QQ

È necessario inserire una scheda sim nel smartwatch per riuscire a navigare su internet.

**3.4.27** Browser

Il browser ha bisogno di una scheda sim inserita per riuscire a navigare su internet.

**3.4.28** SIM tool

## **4. Funzione NFC**

**4.1** Ambiente operativo

**4.1.1** Perfavore usa il nostro cinturino NFC, se cambi il cinturino non potrai più usare questa funzione.

**4.1.2** Usa la funzione NFC con il tuo smartphone o altro dispositivo supportante NFC.

**4.1.3** Nota sull' uso della funzione NFC: Prima installa il file APK del NFC, come "NFC Task Launcher".

**4.2**, Come stabilire la connessione del tuo smartphone.

**4.2.1** Usa il nostro cinturino NFC e attiva la funzione Bluetooth del tuo smartphone.

**4.2.2** Sblocca la funzione NFC del tuo smartphone.

**4.2.3** La posizione del cinturino NFC vicino allo smartphone può interrompere la funzione bluetooth.

**4.3** Impostare un attività NFC

Esempio: Modello telefonino: Millet 2A, software: NFC Task Launcher.

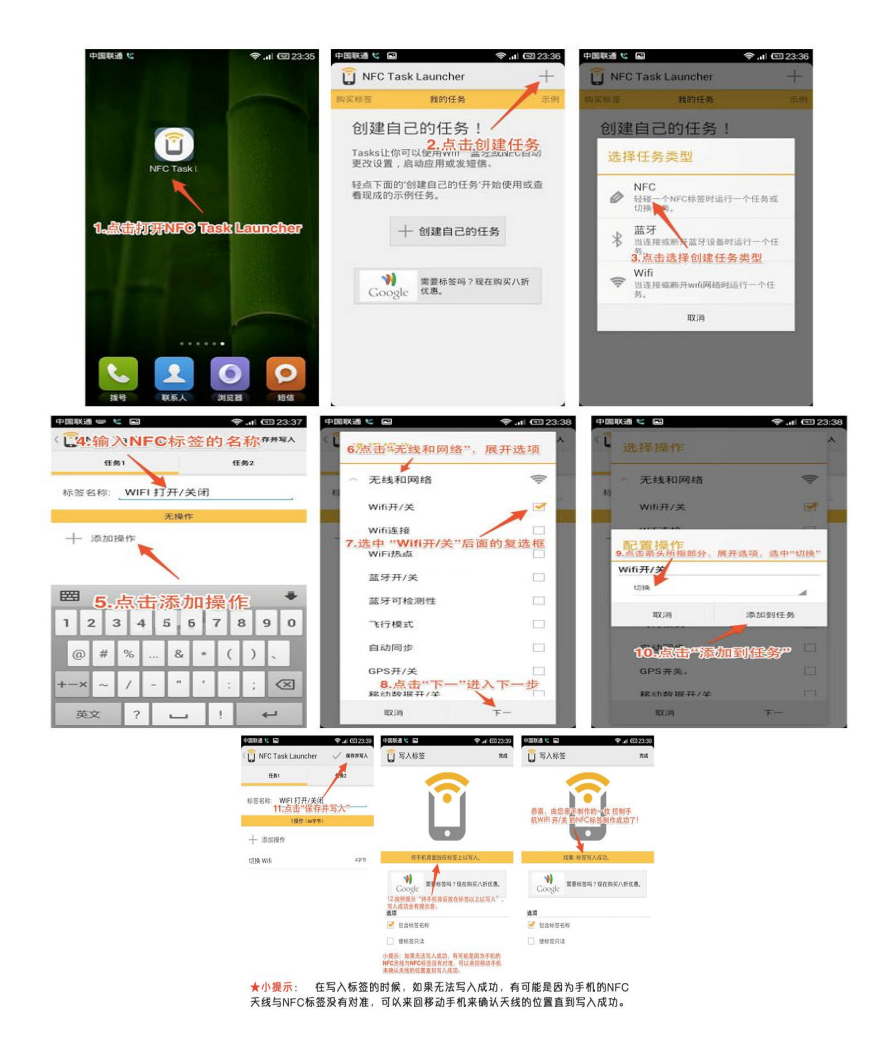

Suggerimento: Quando imposti un attività nel tag nfc, se il tag non scrive correttamente, è possible che l'antenna NFC ed il tag NFC non sono allineati, puoi muovere avanti e indietro lo smartphone per confermare la posizione dell' antenna finchè scrive correttamente.

# **5. Nota**

**5.1** Caricare completamente prima dell' uso, il tempo di carica impiega una a due ore.

**5.2** Usa il cavo e il caricatore fornito, oppure gli accessori del tuo smartphone.

**5.3** Il Bluetooth si disconnette al superamento del limite di distanza, attivando cosi la funzione anti-perdita, la funzione ricerca intelligente non potrà più essere utilizzata finchè non viene riattivato il bluetooth.

**5.4** Riconnetti con il bluetooth se disconnesso occasionalmente. Riconnetti manualmente se il Bluetooth rimane disconnesso per più di 5 minuti. Accetta anche di reimpostare la rubrica telefonica per potere ricevere nuovamente le notifiche.

**5.5** Quando ascolti dei brani di musica, non tutti i titoli di canzoni sono visibili, questo è normale dato le differenze negli smartphone android.

## **6. Problemi frequenti e soluzioni**

Consulta i problemi e le soluzioni sottostanti se hai dei problemi con il smartwatch. Se non riesci a risolvere il problema, contatta perfavore il nostro rivenditore.

**6.1** Non si accende

Perfavore tieni premuto il pulsante d' alimentazione per almeno 3 secondi. Bassa tensione: ricarica il smartwatch

**6.2** Si spegni automaticamente

Bassa tensione: ricarica il smartwatch

**6.3** Il tempo di uso è troppo breve

La batteria non è del tutto carica, assicurati che sia del tutto ricaricata (ricaricala per almeno 2 ore). Durante l'uso della simcard, la batteria si scarica più rapidamente se il segnale è debole.

**6.4** Non carica.

Dopo alcuni anni la durata della batteria si riduce, controlla se la batteria funziona ancora. Cambia il caricatore per verificare se funziona.

**6.5** Non viene visualizzato il nome del chiamante per chiamate entranti

Hai dimenticato di selezionare la voce "caricare la rubrica telefonica" quando hai connesso il bluetooth, o l' hai diselezionata.

Hai dimenticato di sincronizzare la rubrica telefonica al riavvio della connessione bluetooth. Perfavore riconnetti i dispositivi e riavvia la connessione bluetooth.

**6.6** Scadente qualità di voce delle chiamate.

Troppa distanza tra smartphone e smartwatch, riavvicina i dispositivi.

Scadente connessione bluetooth.

Segnale scadente dalla posizione in qui si sta chiamando, scegli un altra posizione dove il segnale arriva meglio.